# **PitStop 2022**

**What's new?**

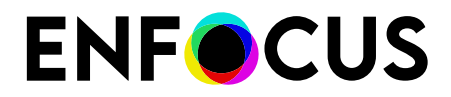

Public

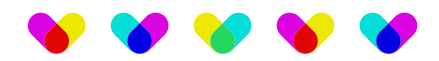

# **Contents**

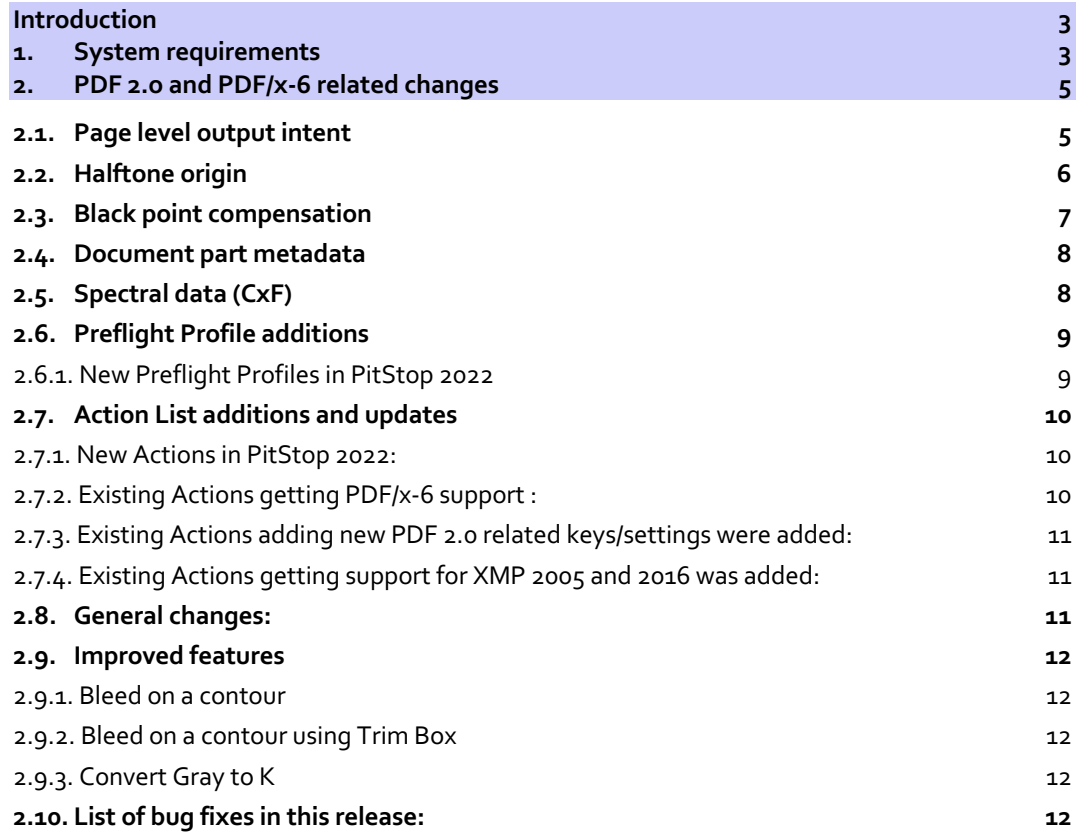

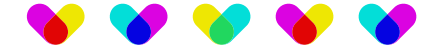

# **Introduction**

*The primary objective of this release is to provide support for PDF 2.0 and PDF/x-6. There are over 40 new Actions related to this. PitStop 2022 also comes with some updates to existing Actions that would be affected by PDF 2.0 and PDF/x-6.* 

## **1. System requirements**

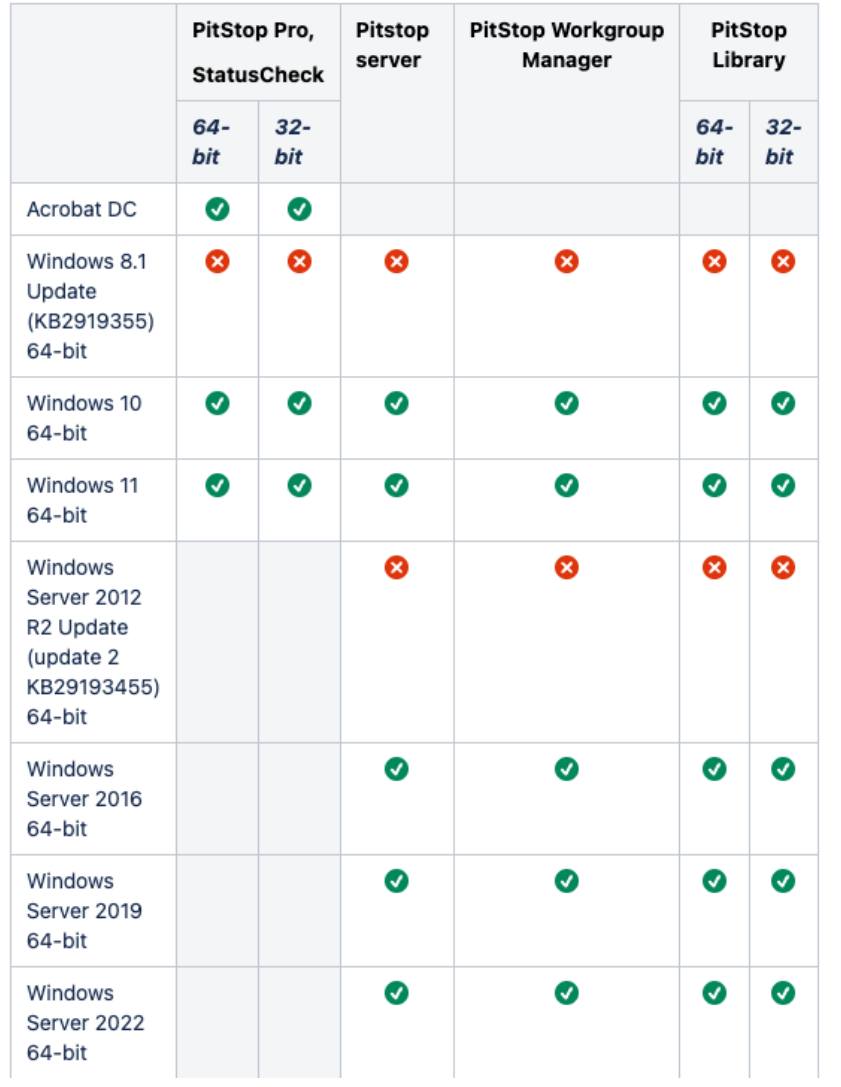

Public

Page 3 | 14

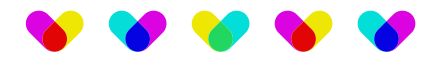

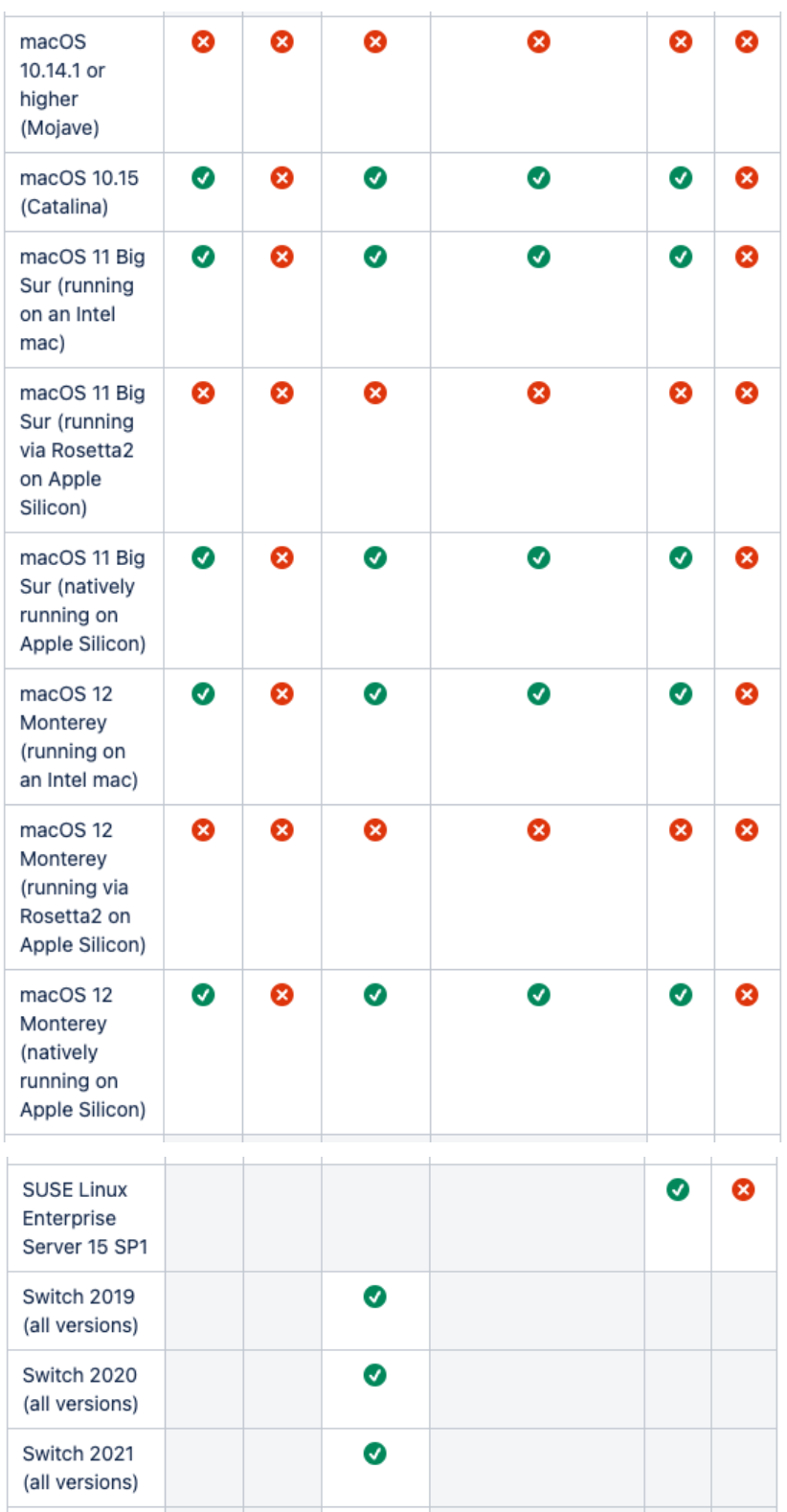

Author Company Confidential 2022 | 04 | 21

Page 4 | 14

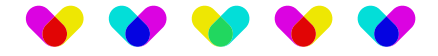

## **2. PDF 2.o and PDF/x-6 related changes**

"In PDF 2.0, the fundamentals of PDF remain the same. Although these changes don't represent new features, they make it much easier to implement the specification. In short, PDF 2.0 will make it easier and less costly for developers to improve their support for PDF technology at every level." – PDFA.org

## **2.1. Page level output intent**

Page level output intent can be viewed and changed in the Inspector.

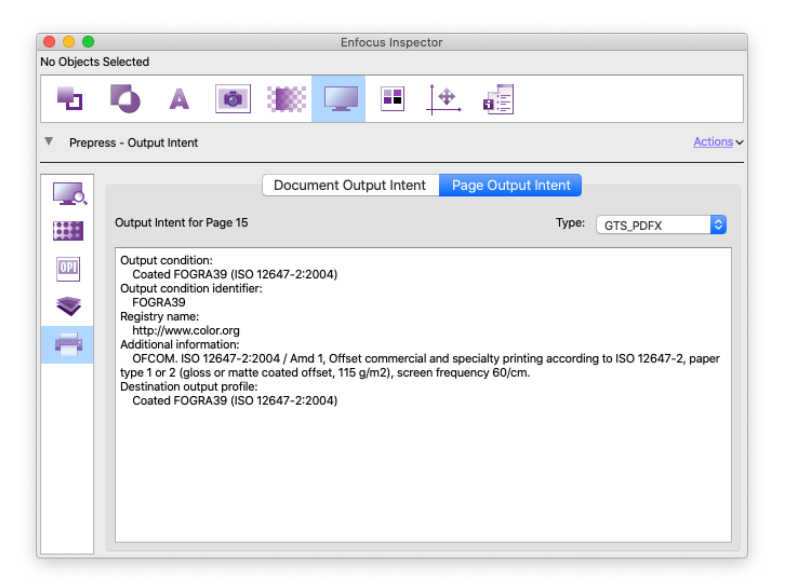

Page level output intent can also be checked and changed through an Action List.

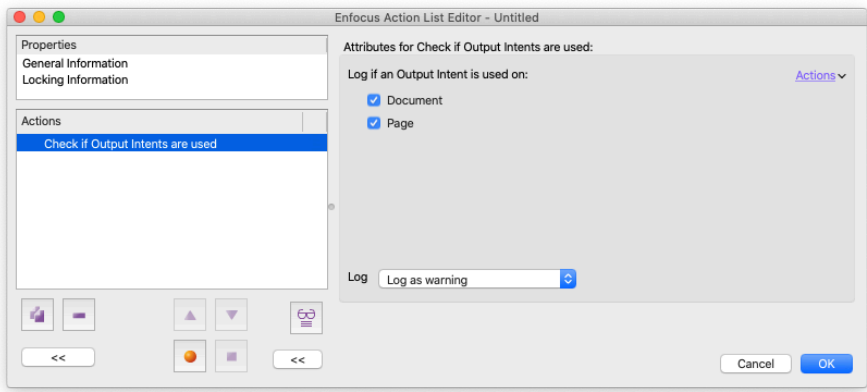

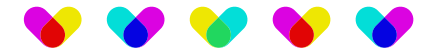

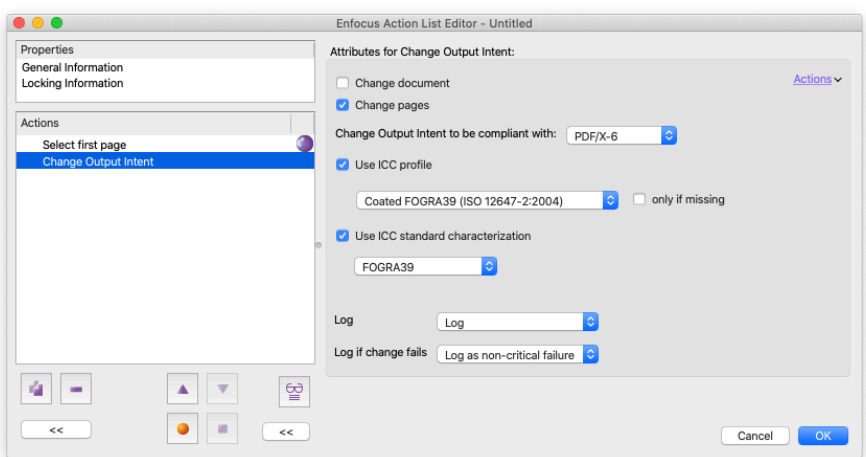

## **2.2. Halftone origin**

Halftone origin can be viewed and changed in the Inspector.

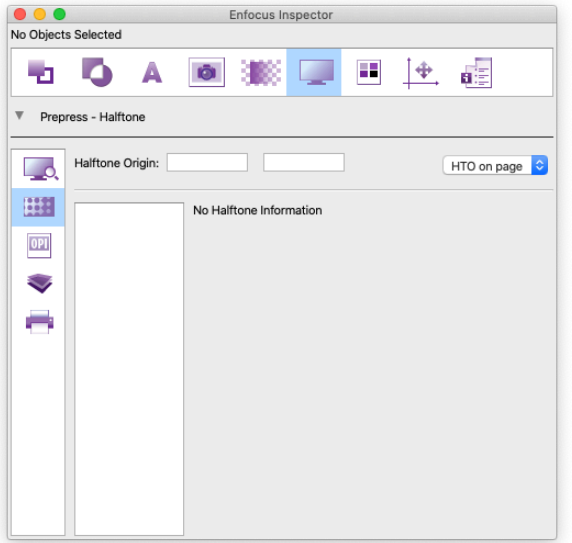

Halftone origin can also be checked and changed through an Action List.

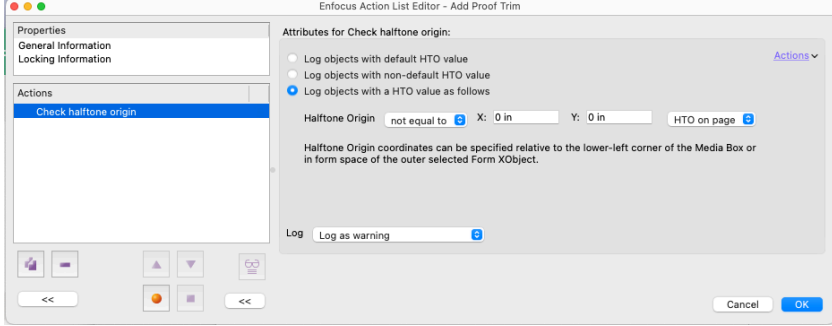

Public

Author Company Confidential 2022 | 04 | 21

Page  $6 \mid 14$ 

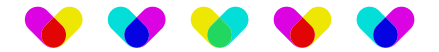

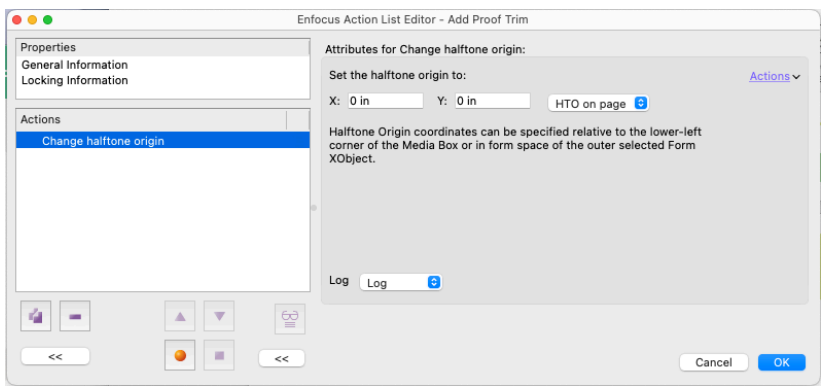

## **2.3. Black point compensation**

Black point compensation can be viewed in the Inspector.

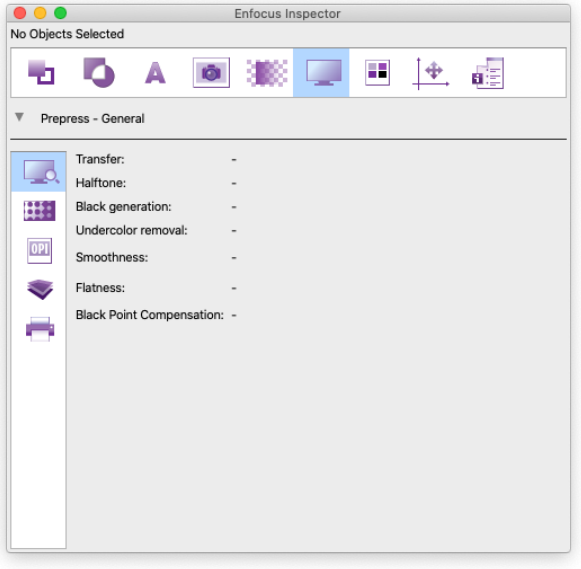

Black point compensation can also be checked and removed through an Action List. Per-object black point compensation settings (PDF 2.0) are honoured.

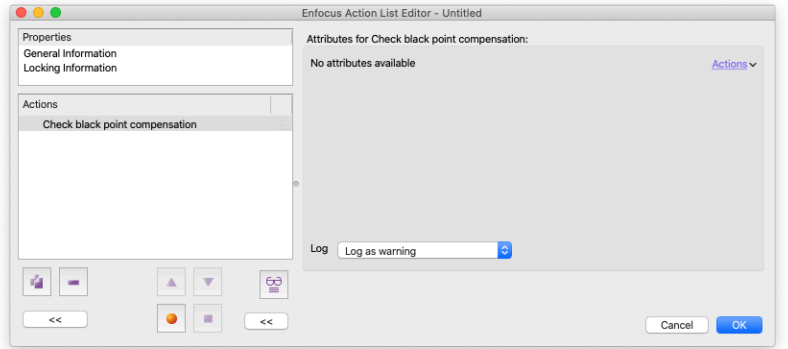

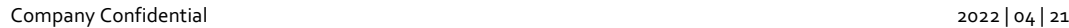

Public

Page 7 | 14

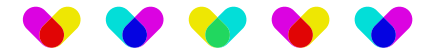

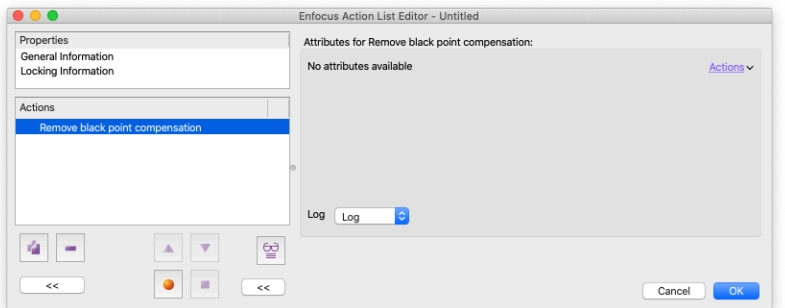

## **2.4. Document part metadata**

DPart metadata can be checked and removed through an Action List.

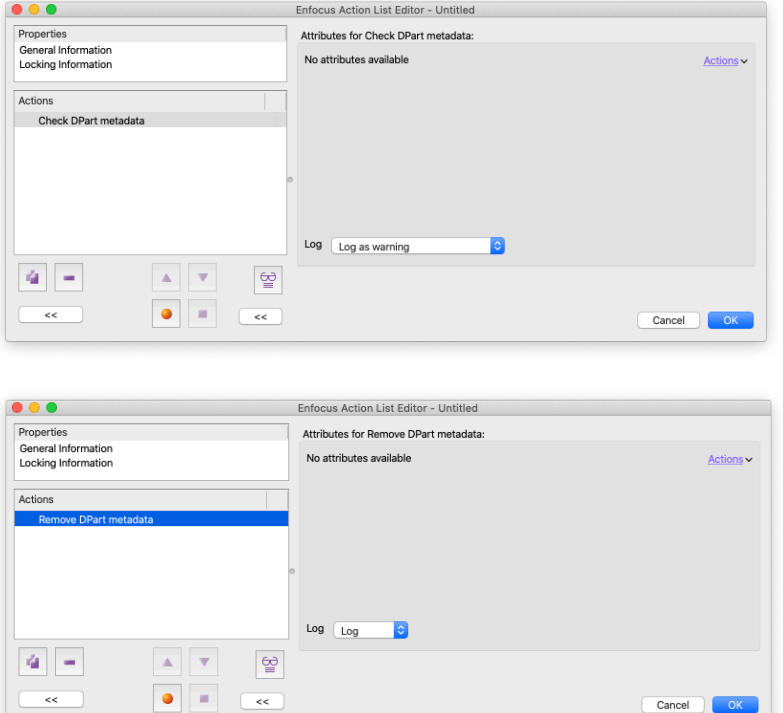

## **2.5. Spectral data (CxF)**

Spectral data can be checked for and removed via an Action List.

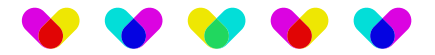

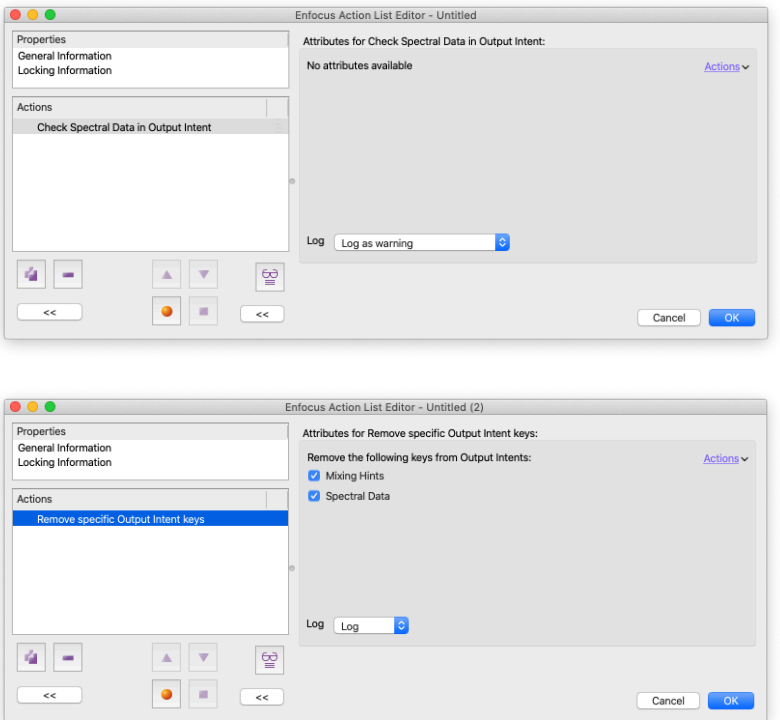

## **2.6. Preflight Profile additions**

### **2.6.1. New Preflight Profiles in PitStop 2022**

Preflight Profile additions to support PDF 2.0 and PDF/x-6 include:

- 1. Document uses PDF 2.0 features
- 2. Document compliance with PDF/x-6
- 3. Output intent conformance with PDF/x-6, including ICC specifications
- 4. PDF/x-6 version key

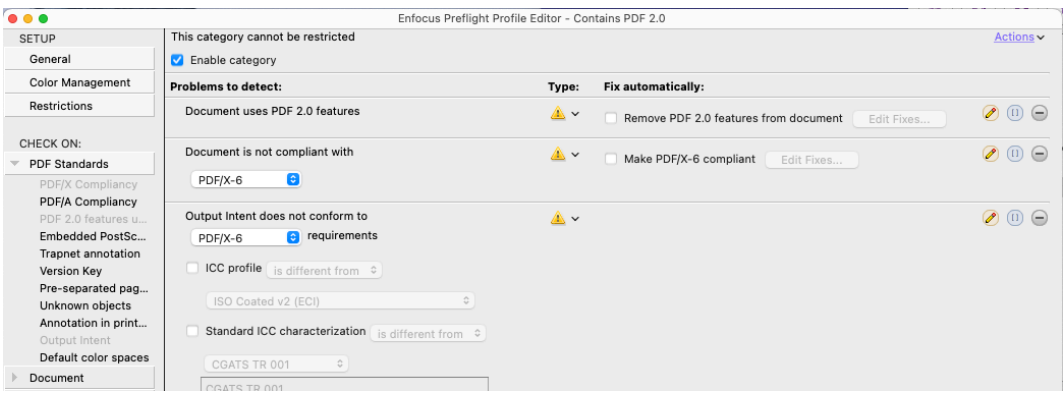

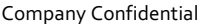

Public

Page 9 | 14  $2022 | 04 | 21$ 

# **POST**

## **2.7. Action List additions and updates**

#### **2.7.1. New Actions in PitStop 2022:**

- 1. Check for associated files
- 2. Remove associated files
- 3. Check PDF text string encoding
- 4. Remove name from XObject
- 5. Remove alternative blend modes
- 6. Remove Output Intents
- 7. Check if Output Intents are being used
- 8. Check Mixing Hints in Output Intent
- 9. Check Output Intents for DotGain
- 10. Check Spectral Data in Output Intent
- 11. Check if requirements are used
- 12. Change Requirements
- 13. Select inline image syntax
- 14. Check inline image syntax
- 15. Change inline image syntax
- 16. Check black point compensation
- 17. Select black point compensation
- 18. Remove black point compensation
- 19. Set black point compensation
- 20. Check DPart metadata
- 21. Remove DPart metadata
- 22. Check enforced viewer preferences
- 23. Remove enforcements on viewer preferences
- 24. Select by halftone origin
- 25. Check halftone origin
- 26. Change halftone origin
- 27. Set default halftone origin
- 28. Check version compatibility with PDF/A-2
- 29. Check version compatibility with PDF/X
- 30. Fix version compatibility with PDF/A-2
- 31. Fix version compatibility with PDF/X
- 32. Check for inconsistent Type 3 font width information
- 33. Fix inconsistent Type 3 font with information
- 34. Select corrupt Type3 font widths
- 35. Check document information dictionary compliance
- 36. Remove additional actions
- 37. Remove sub-page navigation support
- 38. Remove alternate presentations
- 39. Remove file specification keys
- 40. Remove specific Output Intent keys
- 41. Remove CharSet or CIDSet
- 42. Check usage of device color spaces for PDF/X

## **2.7.2. Existing Actions getting PDF/x-6 support :**

- 1. Add default color spaces for color spaces that are not compliant to the Output Intent
- 2. Check for non-PDF/X or PDF/A compliant halftone
- 3. Remove non-PDF/X or PDF/A compliant halftone
- 4. Check appearances of annotations and interactive form fields
- 5. Select annotations' appearance streams content according to annotation selections
- 6. Change Output Intent
- 7. Check Output Intent
- 8. Select by color space in Output Intent
- 9. Select non-compliant Output Intent
- 10. Select objects of which ICC profile is equal to ICC profile in PDF/X Output Intent
- 11. Check if ICC differs from ICC profile in PDF/X Output Intent
- 12. Gather Output Intent Information
- 13. Check if compression filters are PDF/X compliant
- 14. Check if JPEG2000 compressed images are PDF/X compliant

Public

Page 10 | 14

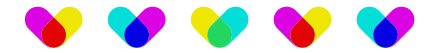

- 15. Check PDF/X viewer preferences
- 16. Make viewer preferences PDF/X compliant
- 17. Check if layer is PDF/X compliant
- 18. Change PDF/X version key
- 19. Check PDF/X version key
- 20. Remove PDF/X version key
- 21. Change page box layout
- 22. Check page box layout
- 23. Check if TrueType fonts are PDF/X compliant
- 24. Select non-PDF/X or PDF/A compliant TrueType fonts
- 25. Check for file structure problems
- 26. Select by color space in Output Intent

#### **2.7.3. Existing Actions adding new PDF 2.0 related keys/settings were added:**

- 1. Change Annotation flags
- 2. Check Annotation flags settings
- 3. Check annotations type
- 4. Select annotations
- 5. Use flags to select annotations
- 6. Check for action dictionaries
- 7. Remove action dictionaries
- 8. Check document security
- 9. Change PDF version
- 10. Select by PDF Version
- 11. Select inline image syntax
- 12. Check inline image syntax
- 13. Change inline image syntax

#### **2.7.4. Existing Actions getting support for XMP 2005 and 2016 was added:**

- 1. Select document if document XMP metadata contains invalid types
- 2. check if document XMP metadata types are valid
- 3. Check for XMP schema definitions as required by PDF/A
- 4. Fix PDF/A extension schema definitions in document XMP metadata

#### **2.8. General changes:**

- 1. Color conversion related actions take PDF/X page level output intent into account
- 2. Color conversion related actions take object black point compensation into account
- 3. Other changes to existing actions (also often changes needed to comply with PDF 2.0 and PDF/X-6, but where the action is not depending on the exact version key
- 4. Scale to fit page size (reduced tolerance ENFP-10057)
- 5. Remove ICC tag (now also possible on blending color spaces)
- 6. Check corrupt font widths (added tolerance + option to check vertical writing)

Public

Page 11 | 14

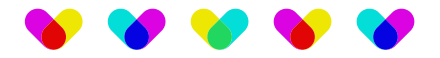

- 7. Change corrupt font widths (added option to fix for vertical writing)
- 8. Check Access control (added new GUI)
- 9. Select page by its pagebox properties (should select a page when one of the edges fails the condition, not only when ALL the edges do)
- 10. Check page bleed box (should log a page when one of the edges fails the condition, not only when ALL the edges do + added option to just check one side)
- 11. Select page by gray surface (takes Output Intent into account)
- 12. Check for all non-default transfer functions (added UI)
- 13. Check if document has enough high-ASCII bytes in the PDF header (configurable options)
- 14. Remove transparency (supports new PDF 2.0 transparency settings on annotations)
- 15. Change transparency (supports new PDF 2.0 transparency settings on annotations)
- 16. Check for transparent objects (supports new PDF 2.0 transparency settings on annotations)

## **2.9. Improved features**

#### **2.9.1. Bleed on a contour**

Bleed on a contour has been improved to allow image masks to be extended. This creates image bleed by exposing more image where available.

#### **2.9.2. Bleed on a contour using Trim Box**

When using the trim box as the contour to create bleed, image masks are manipulated to expose bleed (see 1.9.1). Note that each trim edge is evaluated individually to create the bleed and that pixel cloning will override vector extending when both situations are present. This is to avoid an undesirable white line effect where there is created bleed collision.

#### **2.9.3. Convert Gray to K**

A new Action converts gray, as a brightness value, to a K channel value. For instance, a gray color that has a brightness of 15% will be converted 0C/0M/0Y/85K. This avoids a previous twostep color conversion where gray would become a CMYK mix.

#### **2.10. List of bug fixes in this release:**

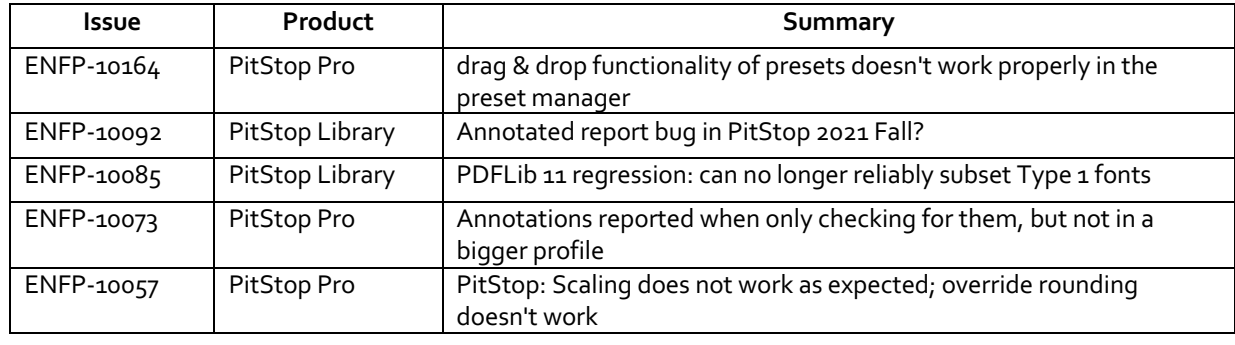

Page 12 | 14

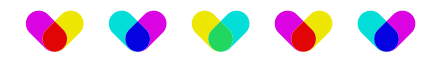

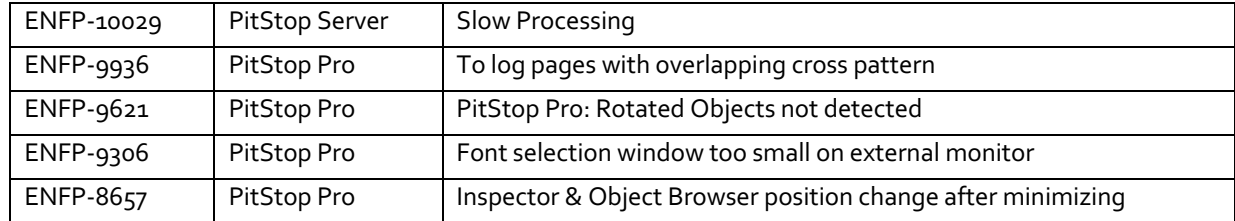

Page 13 | 14

Raymonde de Larochelaan 13 9051 Gent, Belgium www.enfocus.com

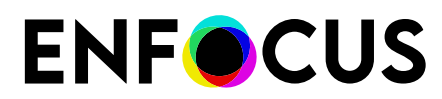

Public